# ZEPIA Energy ApS

## **Programmable Battery Chargers USERS MANUAL**

For chargers with the firmware versions from v2.10

**Ver.: 08/2006** 

## **ZEPIA301, ZEPIA601 and ZEPIA1001 Battery Charger Families**

#### **Microprocessor controlled, continuous duty, fully programmable, multi-stage battery charger and battery monitor**

Batteries have to be properly charged to achieve long term reliability. The ZEPIA301, 601 and 1001 charger families are fully programmable accordingly to the battery manufacturer charging specifications. The parameters may be set in the factory or in the field through a unique PC interface over the charger battery output leads. Through the same interface not only the charging parameters but also a lot of other information is accessible like: charged amp-hours for the last 32 chargings, charging times, error information, voltages at which charging has been started etc.

#### **PRODUCT FEATURES:**

#### • **Fully automatic operation**

- Charger may be left permanently attached to the batteries. It takes care about battery charging and also monitors the charging process.
- **Completely programmable:** Nickel-zinc, Lithium, NiCd, NiMH or lead-acid (flooded, sealed and traction) batteries may be charged accordingly to battery manufacturer specifications. Up to **five charging phases** may be enabled to charge the battery with constant current, constant voltage or floating charge. For each of the charging phases a **lot of parameters** may be set as: max. current and voltage, max. charging time for that phase etc. (see example). Each charging phase (except the first one) may be conditionally executed after a defined number of Ah put into the battery or after a defined number of completed  $1<sup>st</sup>$  charging phases. The fully automatic **equalization** charging phase is achievable with standard parameter set-up and may be executed after every completed charging or after pre-defined number of chargings or charged Ah's.

Programmable **automatic top-up cycle** prevents self discharge during non-operational periods - charger starts charging after a pre-defined number of days or when the battery voltage is lower than the parameter value. The charger is fully re-programmable without opening the box. The software for the PC and a Z3610IF adapter is all what you need.

#### • **Battery monitor and Ah counter**

This charger is also a battery monitor at no additional cost. It collects data about how the battery has been charged:

- total number of charging starts and total number of connections to the battery,
- at what battery voltage the charging has been started frequent deep discharges can be monitored: 16 voltage windows between 18 and 24V (24V charger) or between 36 and 48 (48V charger),
- total Ah charged (has the battery pack been used a lot or not) for each charging phase Ah counting may be separately enabled (for example: Ah are not measured for the floating charge)
- for each charging phase Ah counting may be separately enabled (for example: Ah are not measured for the floating charge phase),
- how many Ah have been put into the battery during the last 32 chargings (Ah counters tell you if the battery capacity degrades or if the battery has been properly charged and also how the vehicle has been used), measurement of the charging time for the last charging (each charging phase separately) and for all chargings together.

This data may be accessed trough the same PC interface as for the charger parameters.

#### • **High precision**

Every charger is factory calibrated - no additional user calibration is necessary. No potentiometers or other movable parts are used, therefore no vibration or corrosion problems for chargers built into the vehicles.

#### • **Temperature compensation**

The charger adjusts the charging voltage to compensate for the battery temperature, providing an accurate charge in any climate. A low cost external battery temperature sensor may be used to monitor battery temperature. The battery temperature monitoring and voltage compensation can be enabled for each charging phase separately and set separately (two different values) for the main charging process and for the trickle charge

#### • **Battery status LED indicators**

Three LED's (Error, Charging and 100%) display the executed charging phase, completed charging, float charge. Charging LED is user programmable.

• **Compact size, low weight, ruggedized construction and maintenance free operation** 

#### **1. PC Software Package KOP**

1.1. **System requirements**: The software tool runs on the standard PC or notebook under operating systems from Windows '95 to Windows 'XP. It allows the modification of battery charger parameters and the insight into all the information that the charger saves during operation. The software is always delivered together with the PC interface module. This is an adapter that is put between the battery and the charger and is connected to the PC serial port (COM1 .. COM8). The same PC interface can be used for all versions of the programmable chargers.

The software is delivered on a CD or by e-mail. Updates are distributed by e-mail. The files are delivered as a self-extracting ZIP file. See the installation instructions below.

In the DATA folder are always some sample parameter files (files with the extension .K61). When the software is started the first time the "File Open" function will always start inside of this folder. For many battery types ZEPIA or charger distributors already have parameter files, made according to the producer's references..

#### 1.2 **Installation instructions**

See the INSTALL.PDF file which is distributed together with the software (on the CD or inside of a ZIP file sent by e-mail).

#### 1.3 **First start**

 The following screen appears after the charger is connected to the PC interface and the PC interface is connected either to the battery or power supply. The energy for the PC interface and for the charger comes

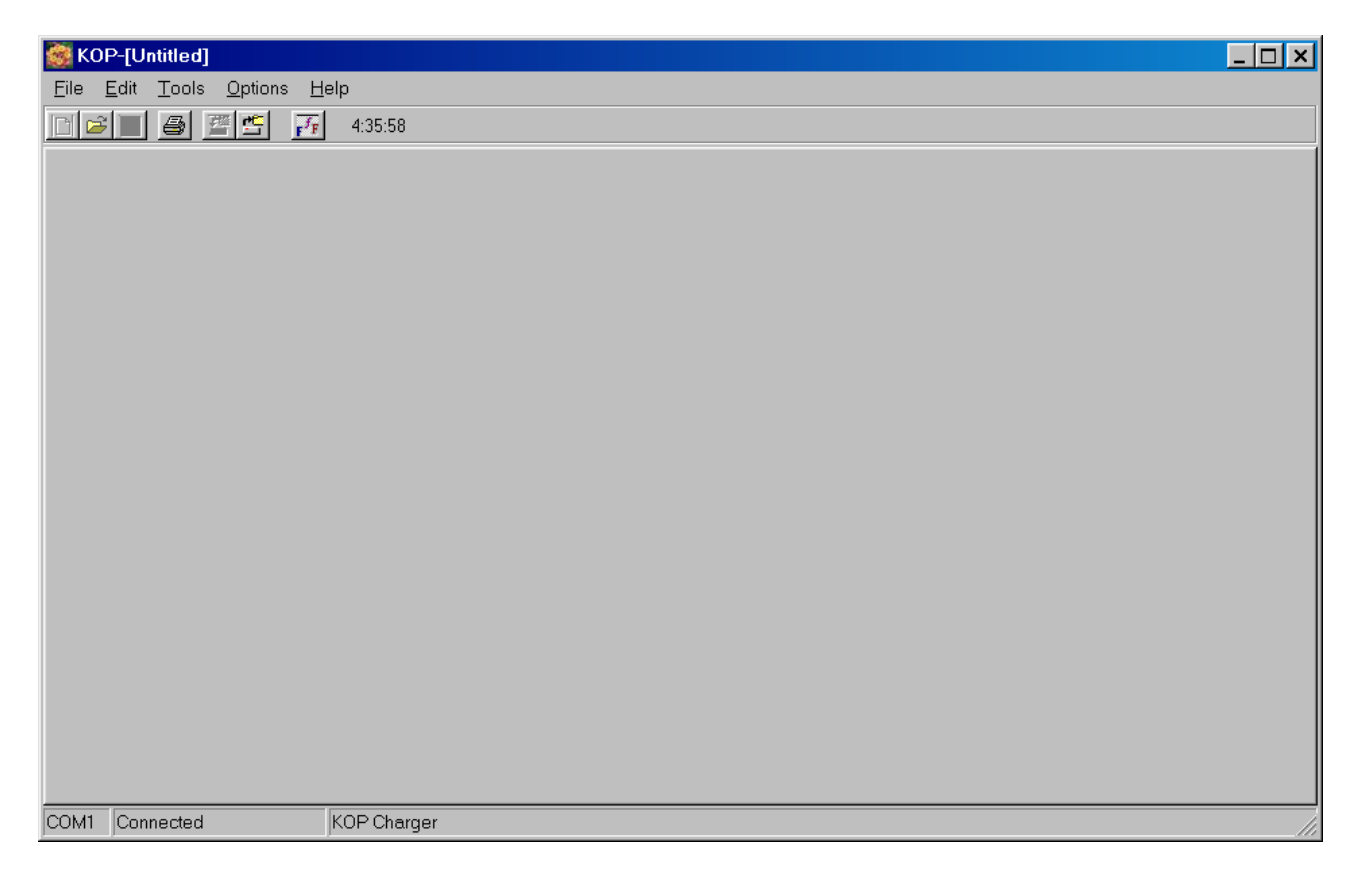

from the battery or power supply. The charger should not be connected to the 230V voltage while it is connected to the PC interface.

If the communication with the charger has failed, the following things must be verified:

- 1. Is the PC-interface properly connected to the battery (is the polarity OK)?
- 2. Is the charger properly connected to the PC-interface (look at the label on the box)?

#### **NOTE:**

A 24V power supply can be used instead of the battery to power the PC interface for all charger versions (from 12V to 36V). For some 48V chargers a higher voltage may be necessary.

The software can also be used without being connected to the PC interface and the charger (to modify or edit the parameter file, for example).

The software should not be started from a write protected medium like CD-ROM or write protected Flash disk. If this will be done, then the charger parameters may be transferred and inspected. However, other data read from the charger (Ah, Status) are not displayed correctly.

## **ICONS AT THE SCREEN AND THEIR MEANING**

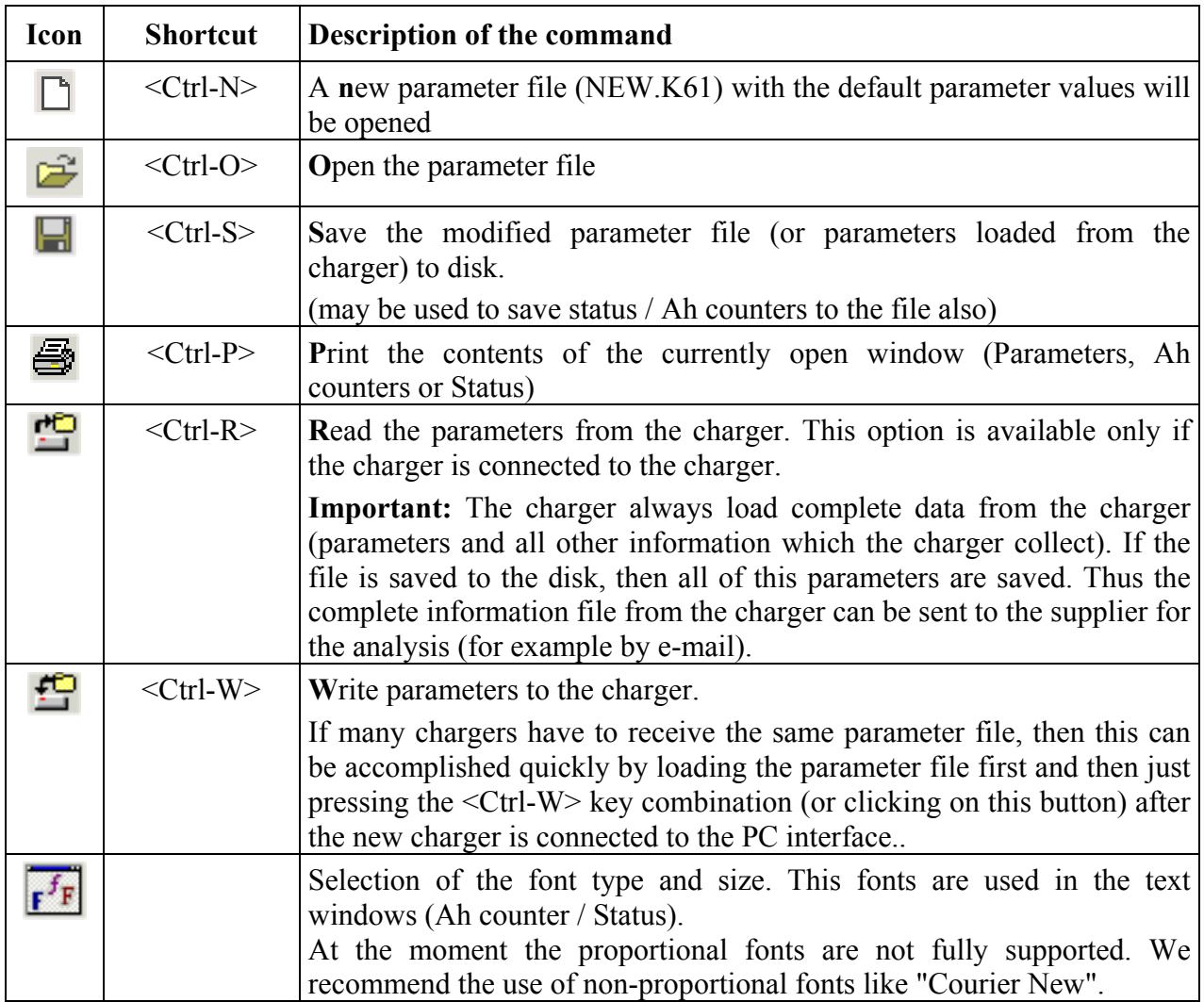

## **Description of parameters**

ZEPIA chargers are fully programmable. All the parameters can be set either by the producer or by authorized personal. An example of the charger parameters is shown bellow.

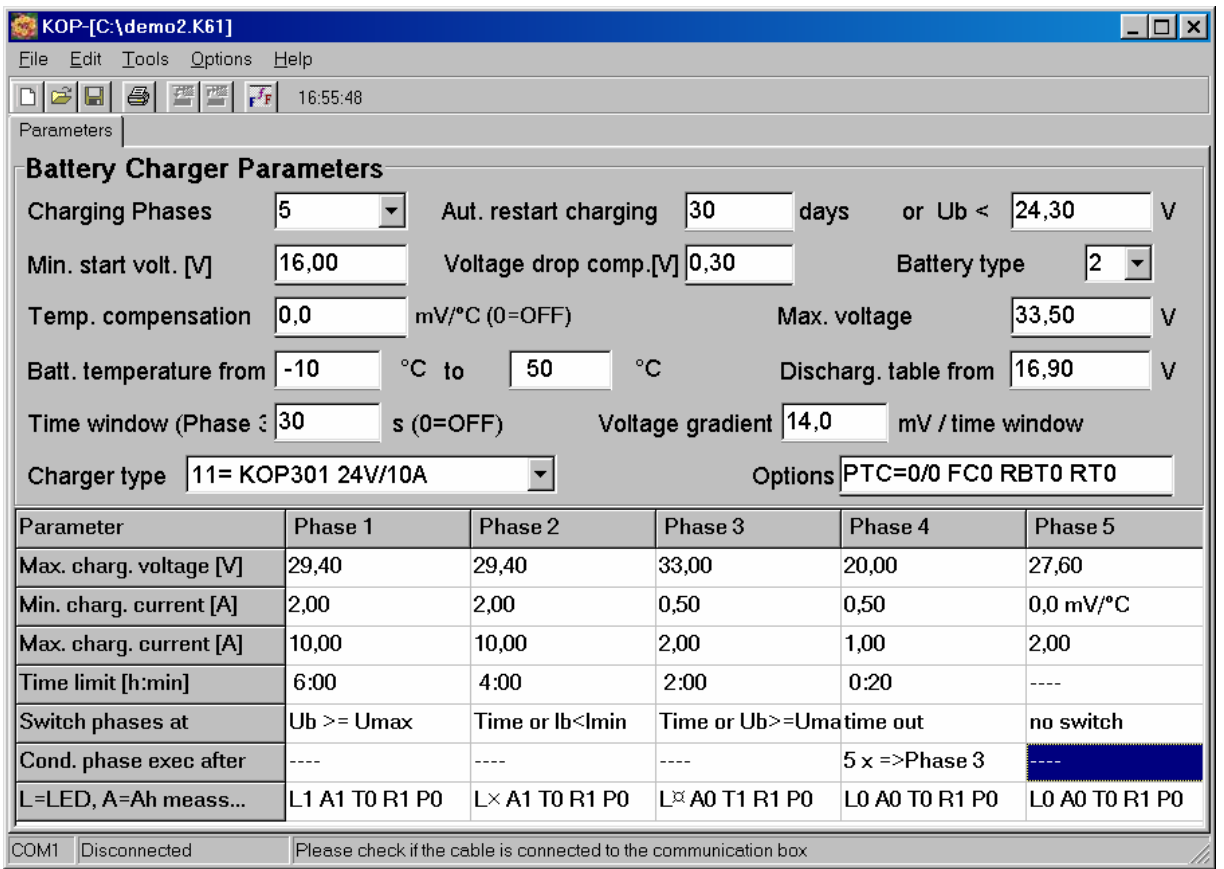

This example was chosen to show the most important parameter options. These are not actual parameters for a specific type of battery.

The parameters may be loaded from the charger (start this command with "Tools  $\Rightarrow$  Read the parameters from the charger" or use the appropriate button) or from a file ("File  $\Rightarrow$  Open").

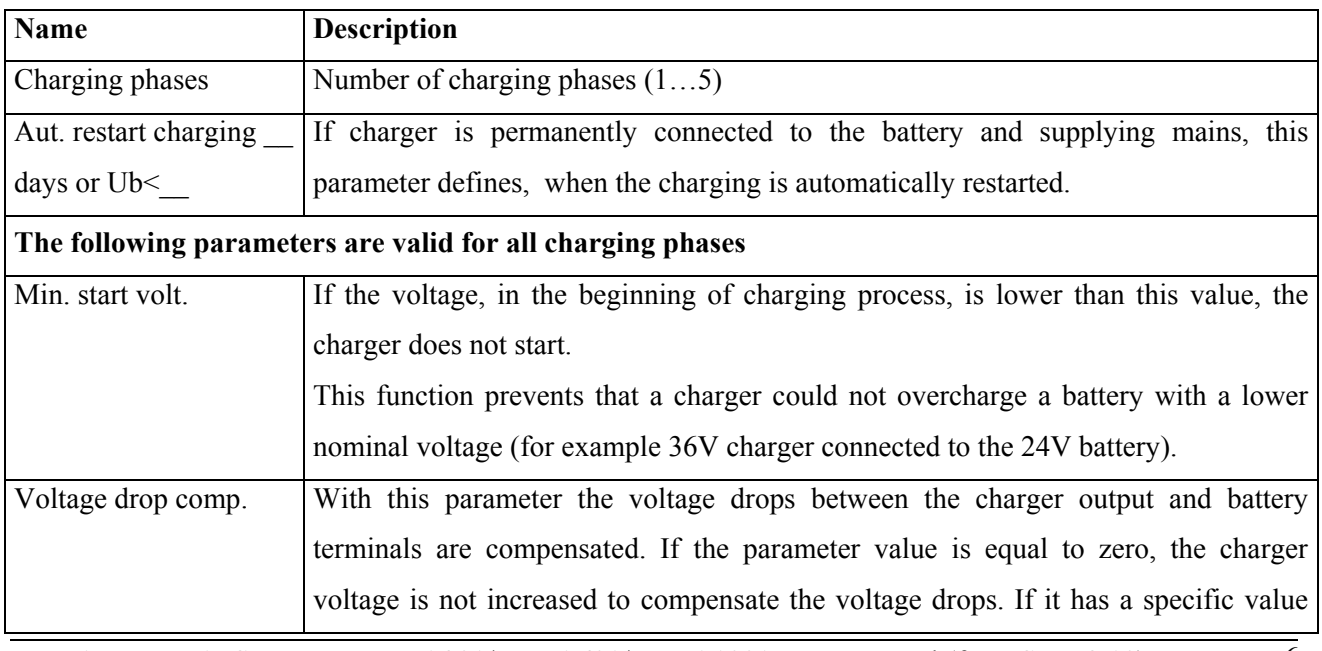

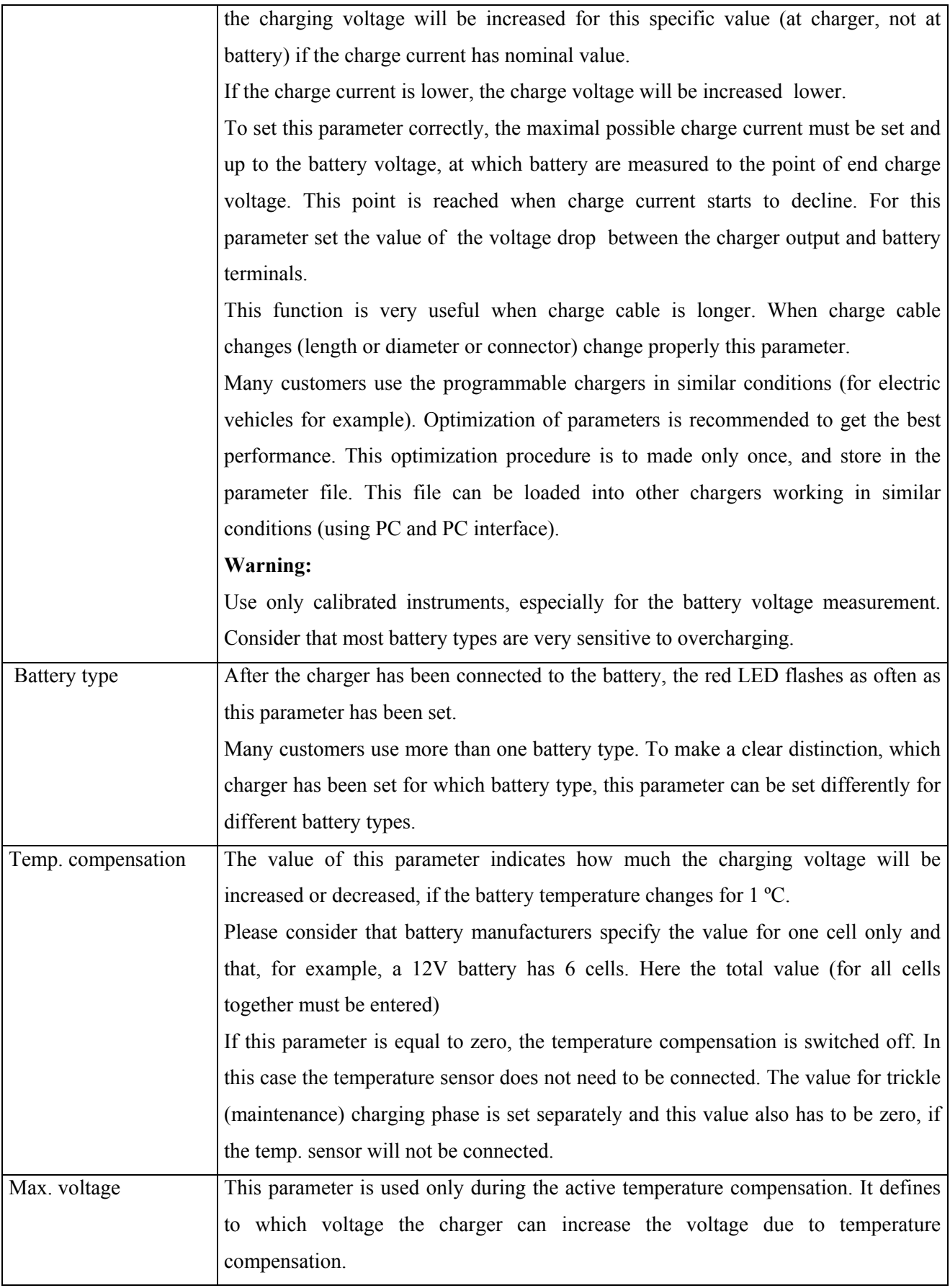

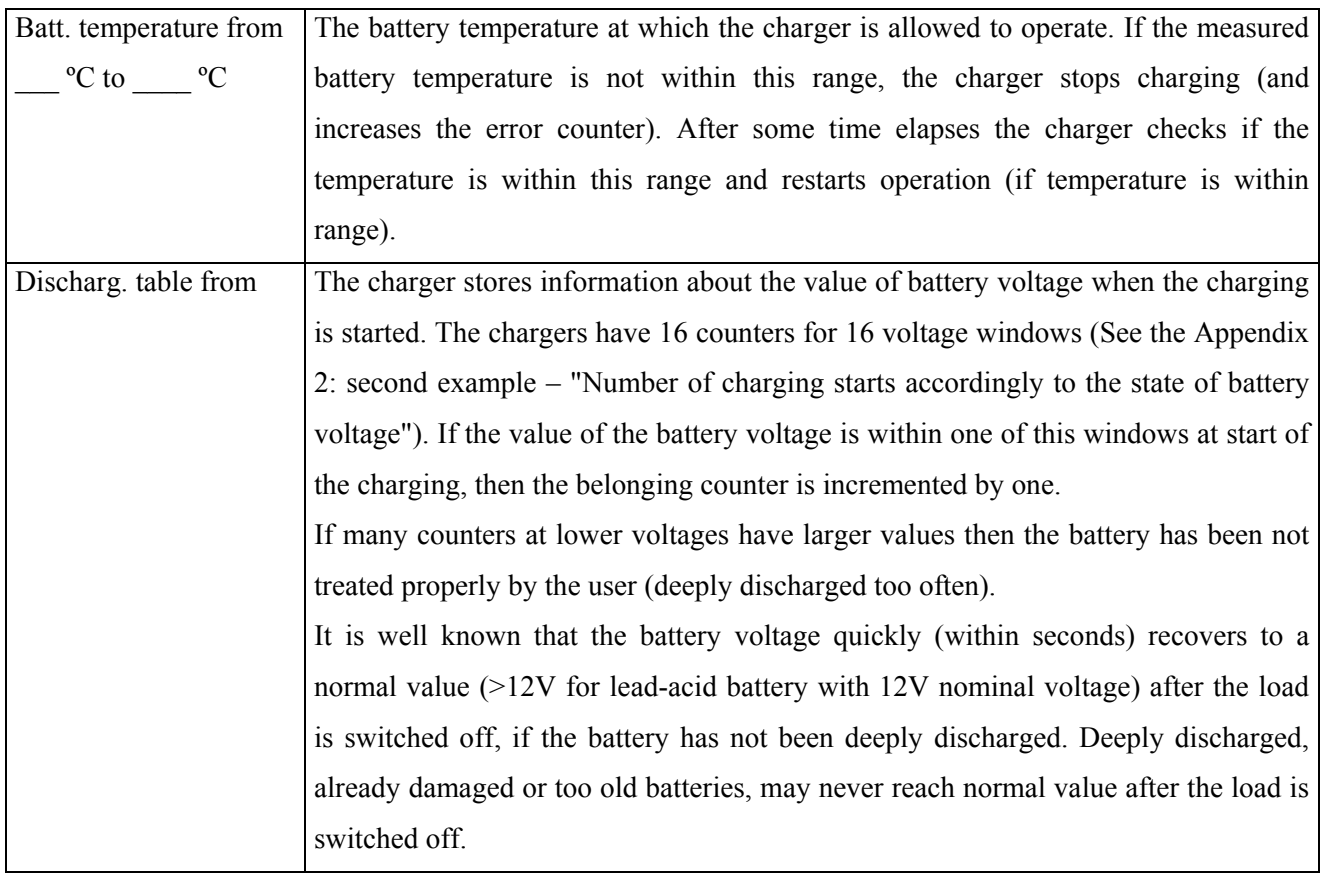

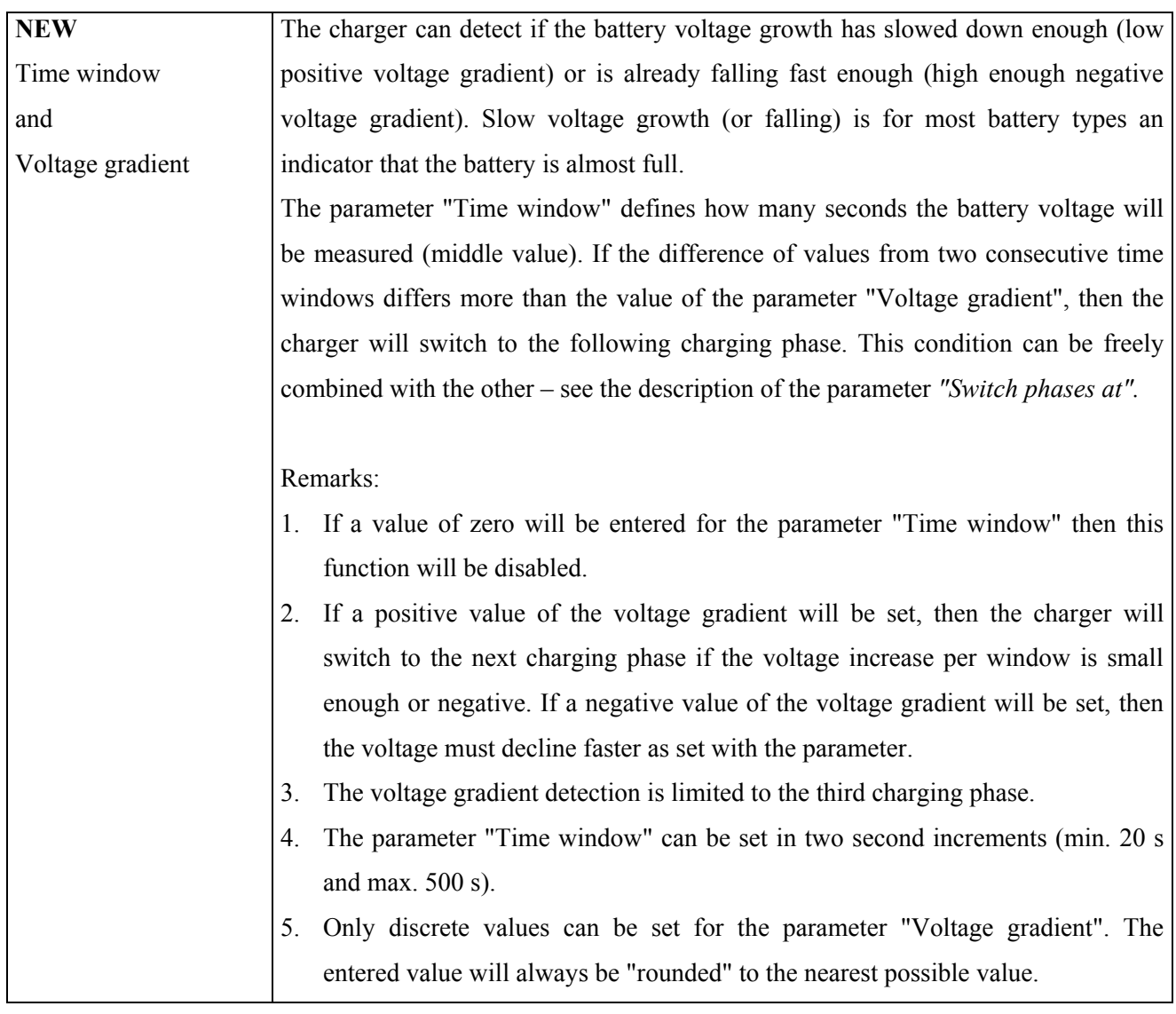

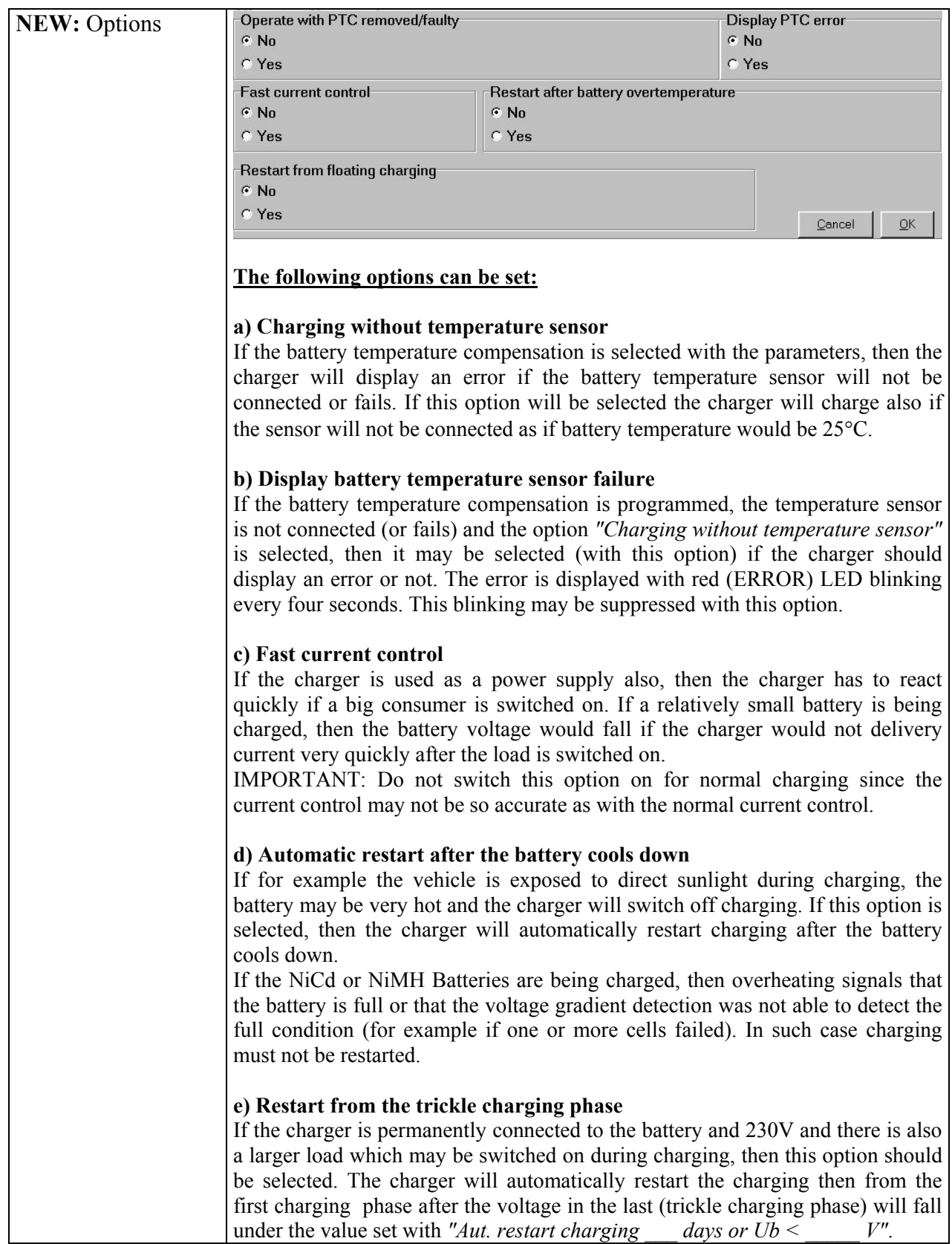

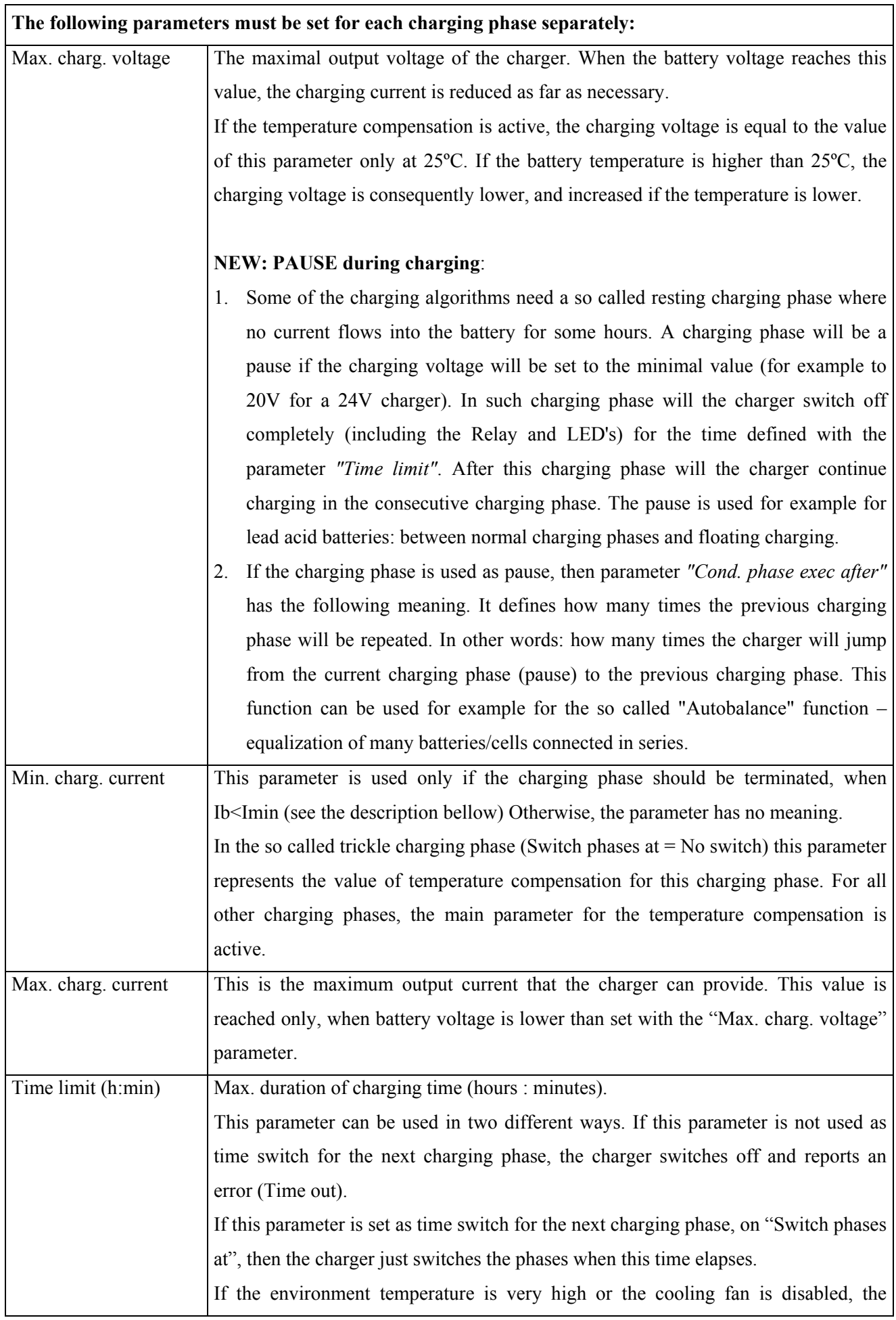

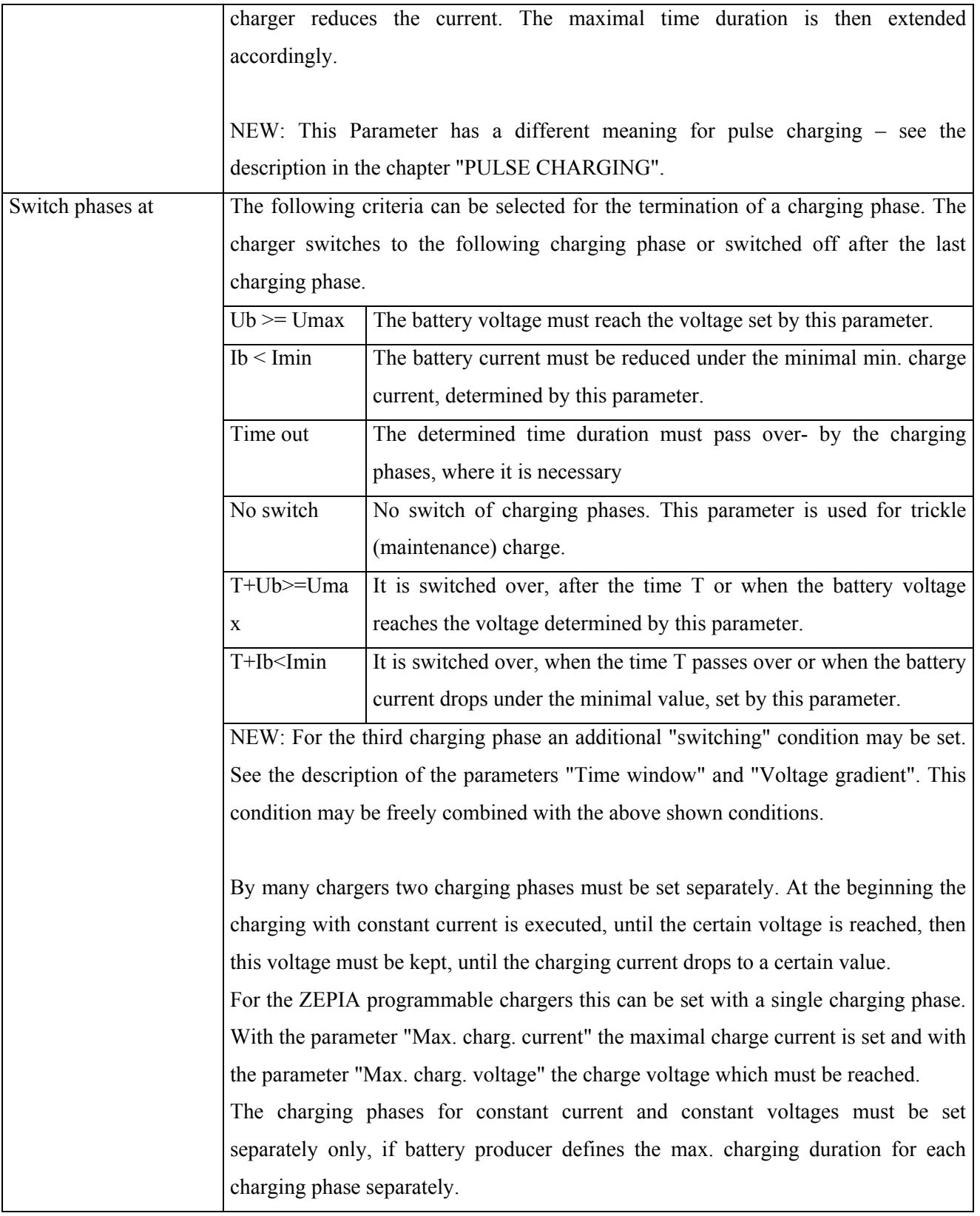

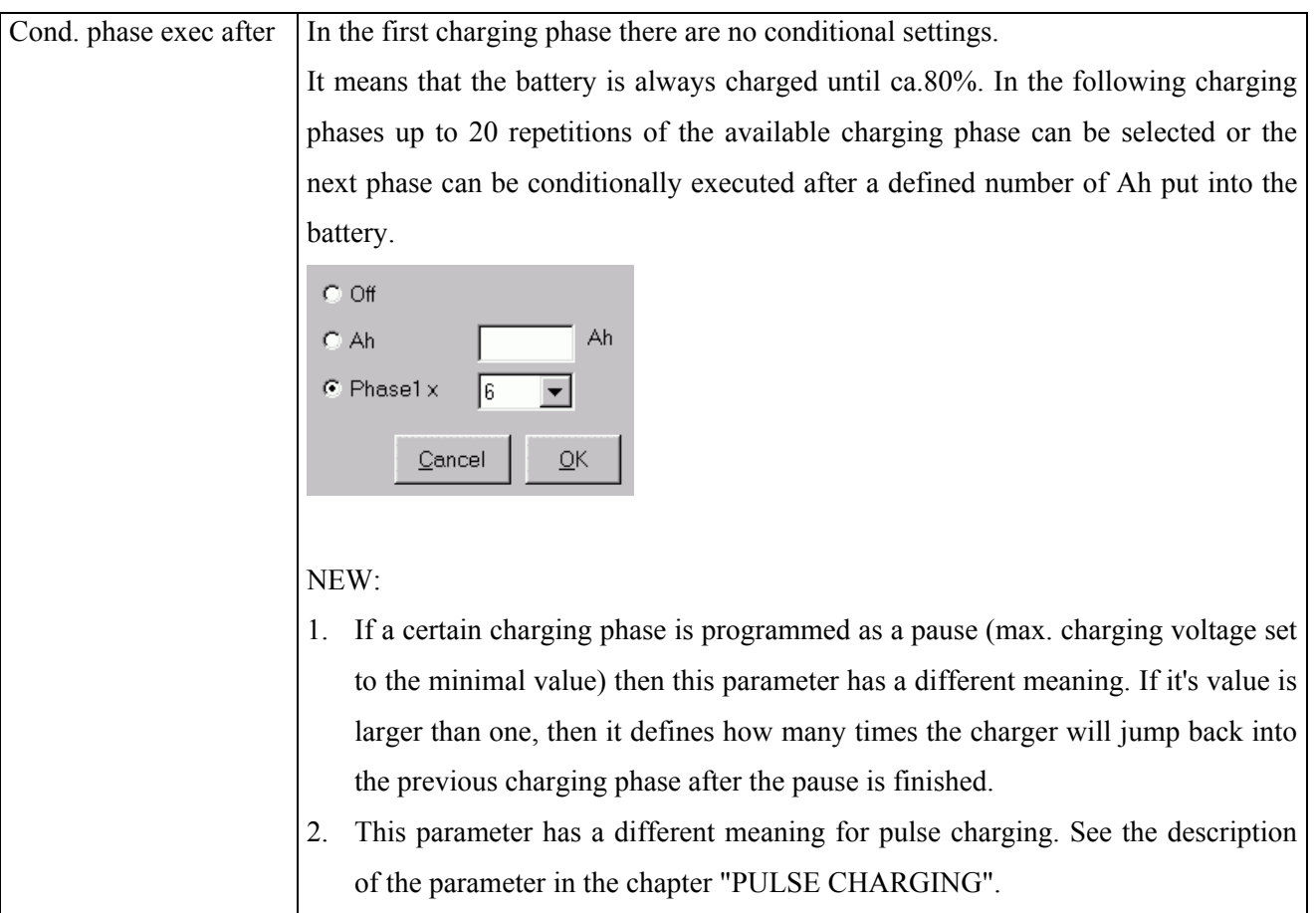

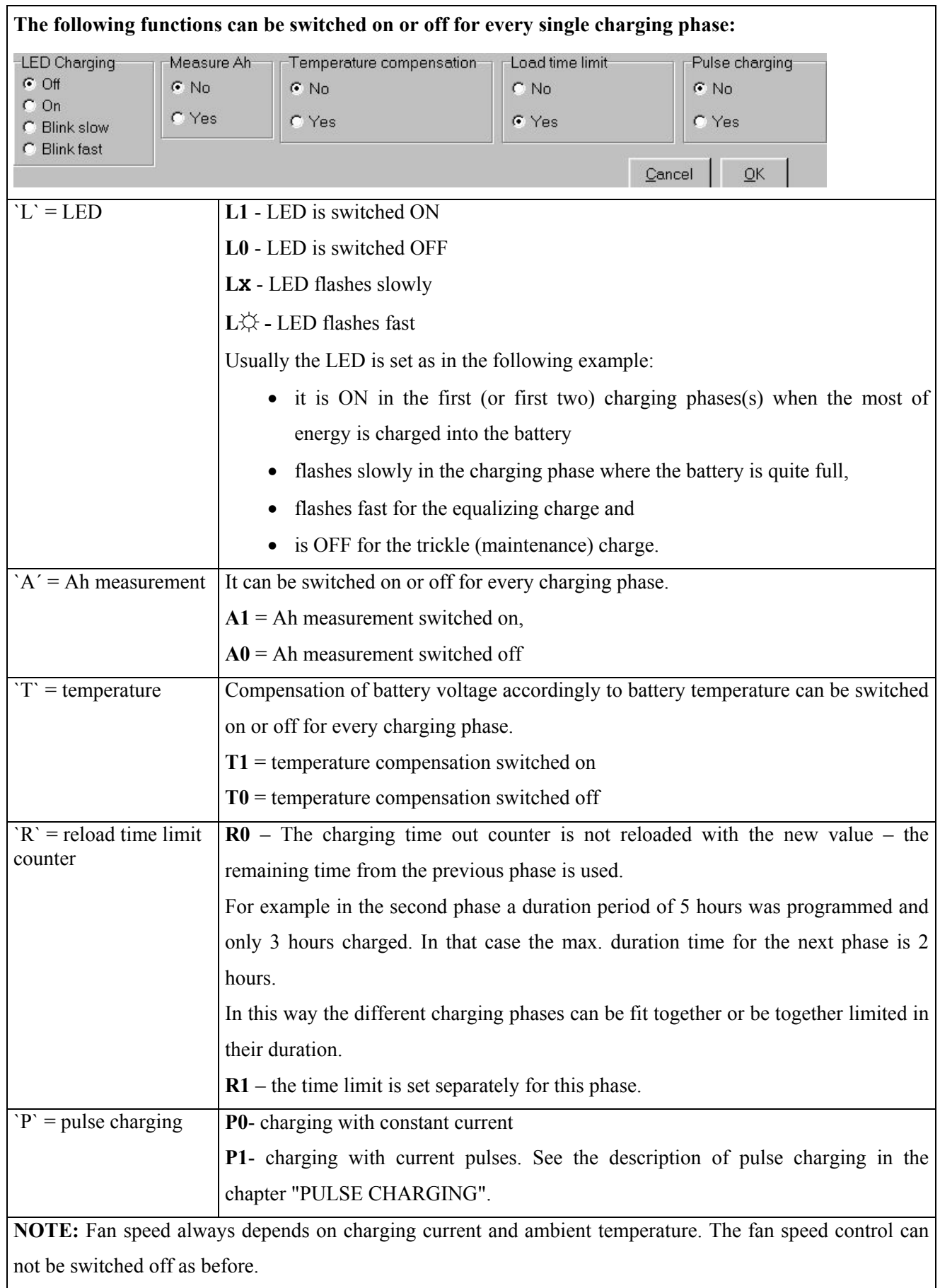

## **PIN CODE**

For using all of the functions, a pin code is necessary. Without the correct pin code some functions like: changing charger parameters and erasing of various data stored by the charger are disabled. A user without pin code can only inspect the parameters/data, but not change them.

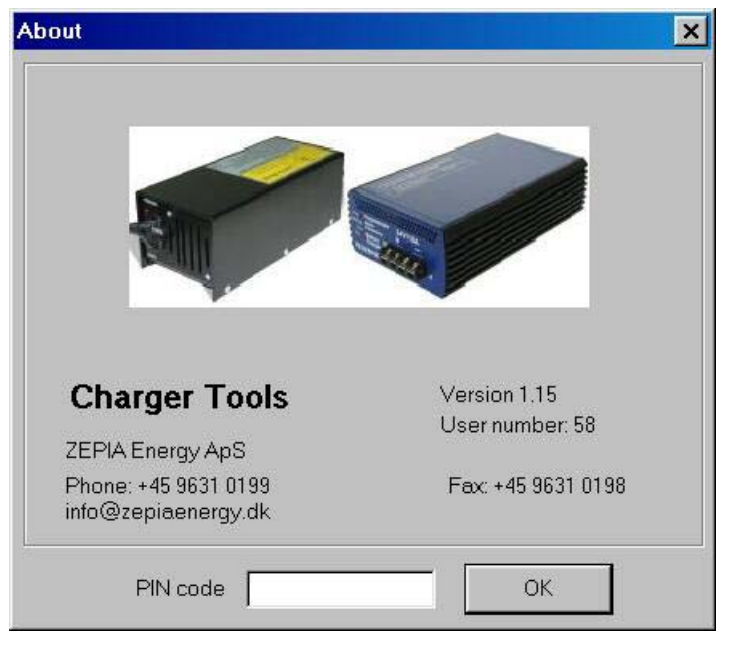

Please open the "Help  $\Rightarrow$  About" and then enter the pin code in the bottom field..

## New: **PULSE CHARGING**

Many research has been done on charging batteries with current pulses. It has been shown that battery life in traction and similar applications can be increased if charging is done with pulses - especially in the last charging phase(s). It is now possible to program pulse charging for the every charging phase with the exception of the first one. If pulse charging is programmed then the charger will charge with the programmed current for example for 16 seconds and then make a pause for 12 seconds.

Pulse charging is programmed as following:

- 1. In the charging phase, in which pulse charging is required, must be selected with the option 'P=1" in the parameter table *"L=LED, A=AH meass..."*.
- 2. The parameter *"Time limit"* has a new meaning here. The values are displayed as in the following example:

#### × **16** Ø **12**

The first number  $({\bf \hat{r}})$  defines how many seconds the current should flow and the second number (Ø**12**) defines for how many seconds the current will not flow after this.

3. Maximal number of pulses: This sequence will be repeated for as many times as defined with the parameter *"Cond. phase exec. after"*.

The maximal time of this charging phase can be calculated as:

Max. time = number of pulses  $\times$  (ON time + OFF time)

This time is used instead of the usual time limit defined with the parameter *"Time limit"*.

The charger will display an error if this time limit will be reached and time was not selected as one of the conditions to switch into the consecutive charging phase.

Maximal number of pulses that can be set is 4320. The value 0 is equivalent to 65535 iterations if longer sequences are necessary.

#### Notes:

- a) The last pulse will not be completed if the condition for switching to the consecutive charging phase is fulfilled – for example if the battery voltage reaches the maximal value and the condition has been set to "Uhat  $>$  Umax".
- b) Pulse charging can not be combined with voltage gradient detection.

**Trickle charging:** pulse charging can be used for trickle charging also. The number of pulses has no meaning in such charging phase (switch phases condition = 'no switch').

**LED charging:** The LED will be switched on when the current flows and off when the current does not flow. The LED Charging should be programmed as  $ON (L=1)$  during pulse charging phase, otherwise the current pulses will not be displayed properly.

#### **Please, consider the following issues, when parameters setting parameters**

- 1. The max. output power of the charger is limited. The output power = current x voltage can not go beyond the defined max. power value of the charger. The software informs via error message, if the false parameter are saved on the hard disk or transferred into the charger.
- 2. Please, consider the battery manufacturer charging recommendations. The life of batteries can be shorted, if the parameters are not set correctly. If batteries are used in a very wide temperature range, the temperature compensation for the most batteries is recommended or even prescribed by the battery manufacturers.
- 3. The battery temperature sensor should be preferably be mounted to one of the battery terminals. Attachment to the battery housing or even just measurement of ambient temperature does not give very accurate results.
- 4. The charging voltage is measured at the charger output. Because of the voltage drops on the cables, connectors and battery terminals, the battery voltage is always a little bit lower than it has been set. Particularly at long battery cables and large charging currents the voltage difference should not be neglected. We do not recommend to increase the charging voltages accordingly to the voltage drops, since the battery could be overcharged at the end of the charging phase when the charging current is smaller and the voltage drop also. The better choice is the correct setting of "Voltage drop" parameter. With this parameter the total voltage drop at maximal charger current is set (for example at 17A for 24V/17A charger version). For a specific application this has to be done only once and then the parameters have only to be transferred to other chargers used in the same application.

Some chargers use four wires to compensate for the voltage drops on the cables. We have selected the software compensation, since it is simpler, cheaper for the end customer (less wires, simpler connectors), and also more reliable.

## **Appendix 1: Ah display**

The charger saves also information about the number of Ah put into the battery for the last 32 chargings separately and total counter for all chargings. If the customer has problems with the battery, then it is possible to find out how the battery has functioned during the last month (if for example the battery has been charged once each day). With additional information, how the battery has been charged (information if the single charging phases were completed) or how the battery was discharged (perhaps discharged to much).

The following screen will be displayed after the [Ah Counters] option is selected in the menu.

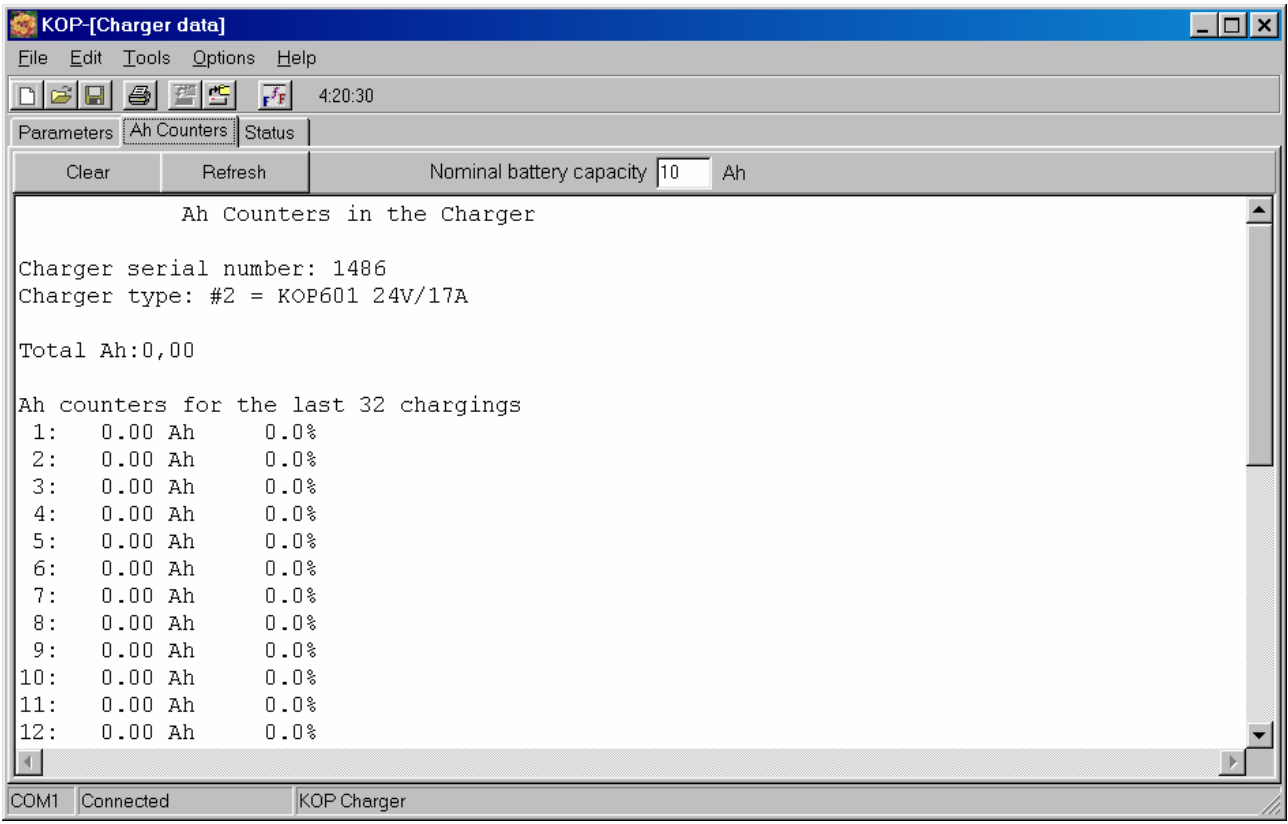

### **Appendix 2 – Error and time – display**

The following data will be displayed in the [Status] window after this option will be selected in the menu.

```
CHARGER TIME AND ERROR COUNTERS 
Charger serial number: 1486 
Charger type: #2 = KOP601 24V/17ASoftware version: 2.10 
Parameters modified by: #255 
Total number of charging starts: 0 
Phase Completed chargings Total time [hours] Last charging [hours] 
  1 0 0:00 0:00 
 2 0 0:00 0:00 
 3 0 0:00 0:00 
 4 0 0:00 0:00 
 5 0 0:00 0:00 
Number of charging starts accordingly to the state of battery voltage 
      Ub \le 17,50: 017,50 < Ub \leq 18,05: 0
18,05 < Ub \leq 18,60: 0
18,60 < Ub \leq 19,15: 0
19,15 < Ub \leq 19,70: 0
19,70 < Ub \leq 20,25: 0<br>20.25 \leq Ub \leq 20.80: 0
20,25 < Ub \leq 20,80:
20,80 < Ub \leq 21,34: 0
21,34 < Ub \leq 21,89: 0
21,89 \leq \text{Ub} \leq 22,44:022,44 < Ub \leq 22,99: 0
22,99 < Ub \leq 23,54: 0
23,54 < Ub \leq 24,09: 0
24,09 \leq \text{Ub} \leq 24,64:024,64 < Ub \leq 25,19: 0
       Ub > 25,19: 0CHARGER ERROR COUNTERS 
     0 x #1 "Charger temperature sensor failure" 
     0 x #2 "Charging time-out" 
    0 x #3 "Battery temperature sensor failure"<br>0 x #4 "Charger heat sink temperature too h
           "Charger heat sink temperature too high"
     0 x #5 "Battery voltage too high at start" 
     0 x #6 "Battery temperature too low during charging" 
     0 x #7 "Battery temperature too high during charging" 
     0 x #8 "Charger disconnected from battery during charging" 
     0 x #9 "Bad parameter checksum" 
     0 x #10 "Bad current measurement offset value" 
     0 x #11 "Bad parameter or working variable value" 
     0 x #12 "Current does not start to flow" 
     0 x #13 "Charging current too high (current limiting problem)" 
     0 x #14 "Charging current too high (current control problem)"
```
For each charging phase it is counted, how often the phase was completed. So it can be found out, how the battery is charged by a customer.

The charger saves information about the errors which have occurred during charging. Each time the error occurs the corresponding error counter is incremented by one (up to max. 255). The charger tries to restart charging after a while and if the same error occurs again during restart, the error counter is not incremented once again.

## **Appendix 3 – Error messages**

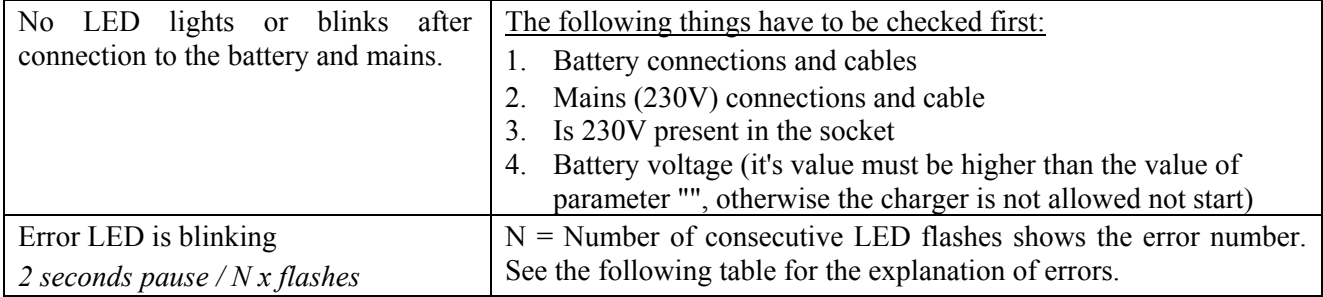

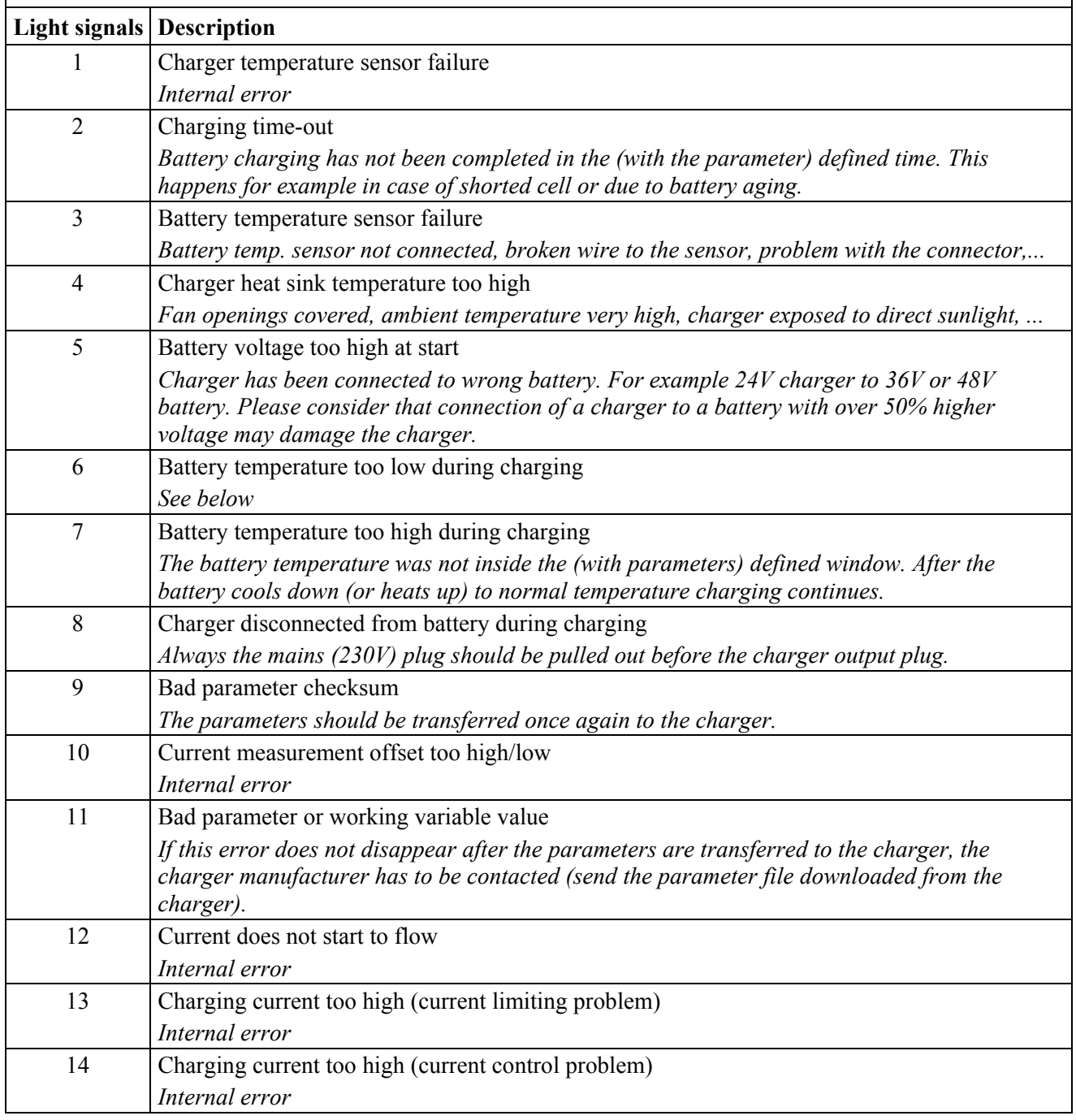

#### **E R R O R M E S S A G E S**